# GitHub と Debian Live による MathLibre の構築

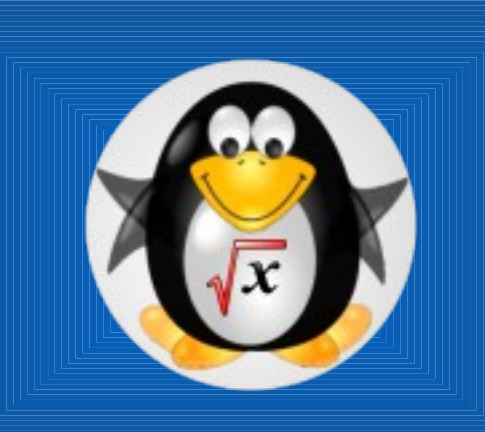

#### 濱田龍義

福岡大学理学部 /JST CREST/OCAMI MSFD2013Spring, 3/19(Tue)

# KNOPPIX/Math (2003-2011) → MathLibre 2012dojo

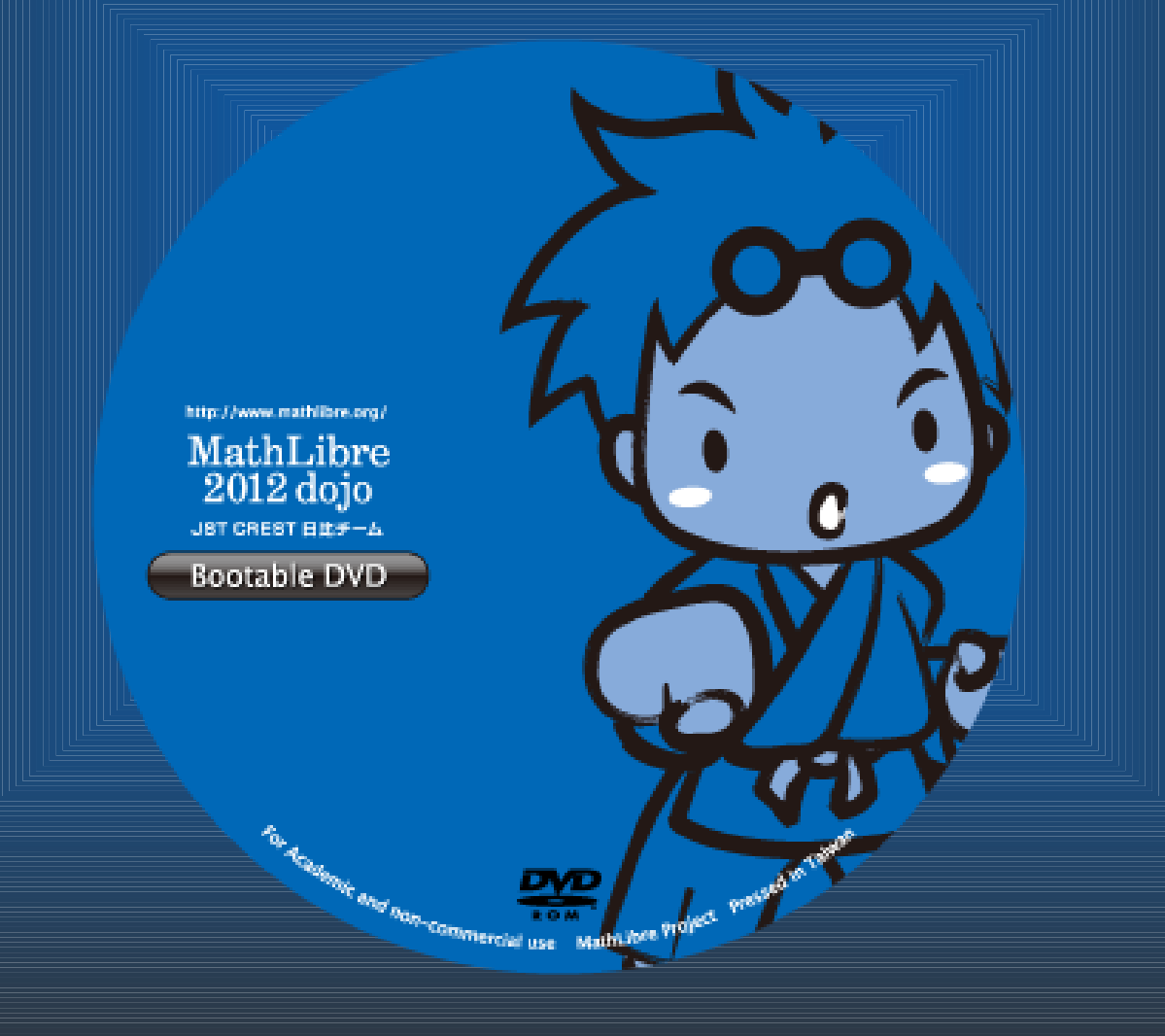

#### KNOPPIX 基礎知識

- KNOPPIX
	- ドイツの Klaus Knopper による Live CD/DVD
	- 産総研が日本語化
	- Debian GNU/Linux の成果を活用
	- 圧縮ファイルシステム cloop
	- 透過ファイルシステム aufs
	- 起動システム Syslinux(isolinux)
	- USB 起動にも対応

### Debian GNU/Linux • Debian Project による Linux Distribution

- deb パッケージ管理システム APT
- コードネーム
	- etch
	- lenny(oldstable)
	- squeeze(stable)
	- wheezy(testing)
	- sid (unstable)
	- experimental

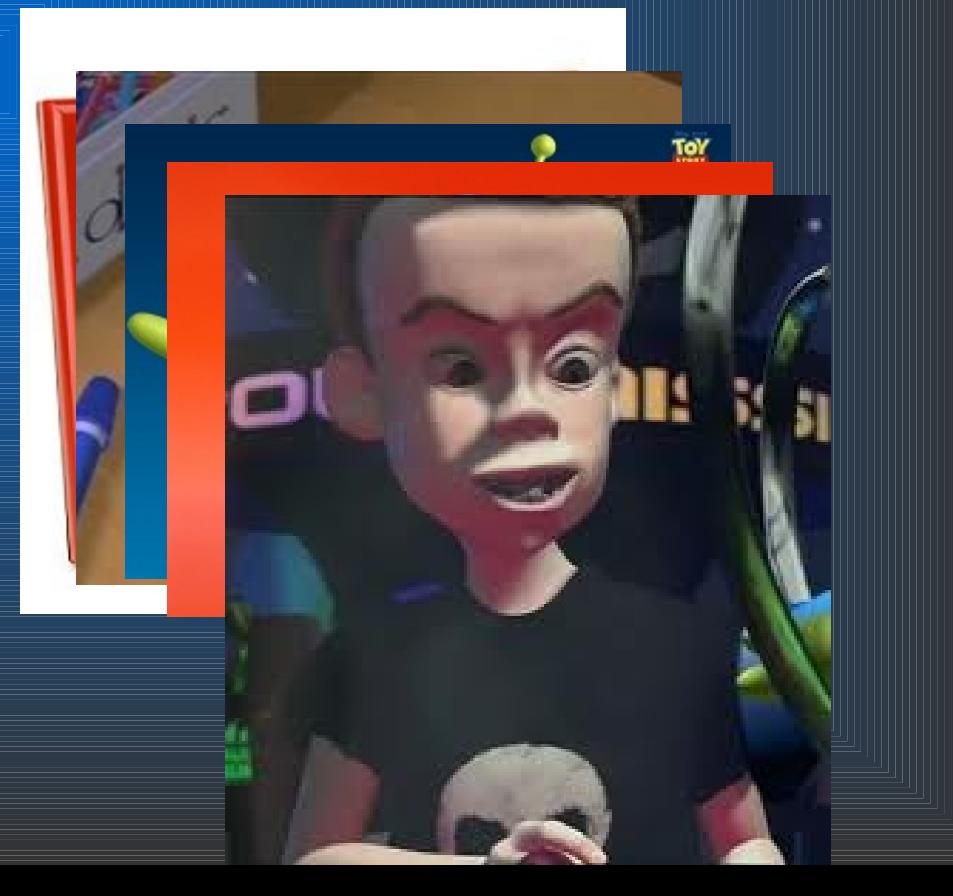

#### KNOPPIX/Math 作成方法

- 1. 原版の KNOPPIX を HD に展開 • 4GB→ 約 10GB
- 2. 不必要なパッケージを削除
- 3. 数学ソフトウェアパッケージを追加
	- deb パッケージの作成
- 4. 設定ファイルの追加
- 5. iso9660 でアーカイブ
- 6. cloop で圧縮
- 7. ISO イメージの作成

KNOPPIX ベースの問題点 • testing, unstable, experimental の混在 • HD インストールが不安定 • アップデートが難しい。 • パッケージ作成におけるトラブル • リリース時期が不明 • 64 ビット対応の遅れ • 再構築作業の分業が難しい • テスト期間確保の問題 • ソース公開の問題

#### Debian Live Project

- http://live.debian.net/
- Daniel Baumann
- live-config, live-build, live-boot
- **Documents**

• http://live.debian.net/manual/

- 日本語情報
	- 関西 Debian 勉強会 Wiki
	- http://www.nofuture.tv/index.rb?DebianLive
	- Ubuntu Weekly Recipe (gihyo.jp)
		- 信州大学ロボティックス入門ゼミ
	- Debian Live DVD/USB (Wheezy) with GFD-Dennou Club dcmodel/davis product

#### Debian Live 特徴

- ISO, USB 作成可能
- 圧縮ファイルシステム SquashFS
- 透過ファイルシステム aufs
- squeeze, wheezy など選択可能
- Ubuntu 作成可能らしい
- · deb パッケージから、その都度、新規に作成
- USB インストール、ネットブート等にも対応
- インストーラとしても利用可能

#### Debian Live 作成手順

- 1. 作業環境の構築
	- Debian GNU/Linux を用意
	- # apt-get install live-build
- 2. 作業領域として 20GB 以上確保
	- 外付 USB ハードディスクでも可能
	- \$ mkdir debian-live; cd debian-live
- 3. \$ lb config
- 4. # lb build

5. virtualbox, kvm, qemu 等で確認 6. # lb clean

#### Debian Live 内部

• ベースシステムの作成 (lb bootstrap)

- ベースシステムに chroot して必要なソフト のインストールと設定 (lb chroot)
- 作成したシステムを一つにまとめ起動可能な バイナリファイルの作成 (lb binary)
- ソースアーカイブの作成 (lb source)

#### MathLibre 2013

- git : 分散バージョン管理システム • 管理したいディレクトリ内で • git init • git add . • git commit • GitHub : git を利用した共同作業環境
	- 商用サービスの一種
	- 無料での利用も可能

### バージョン管理

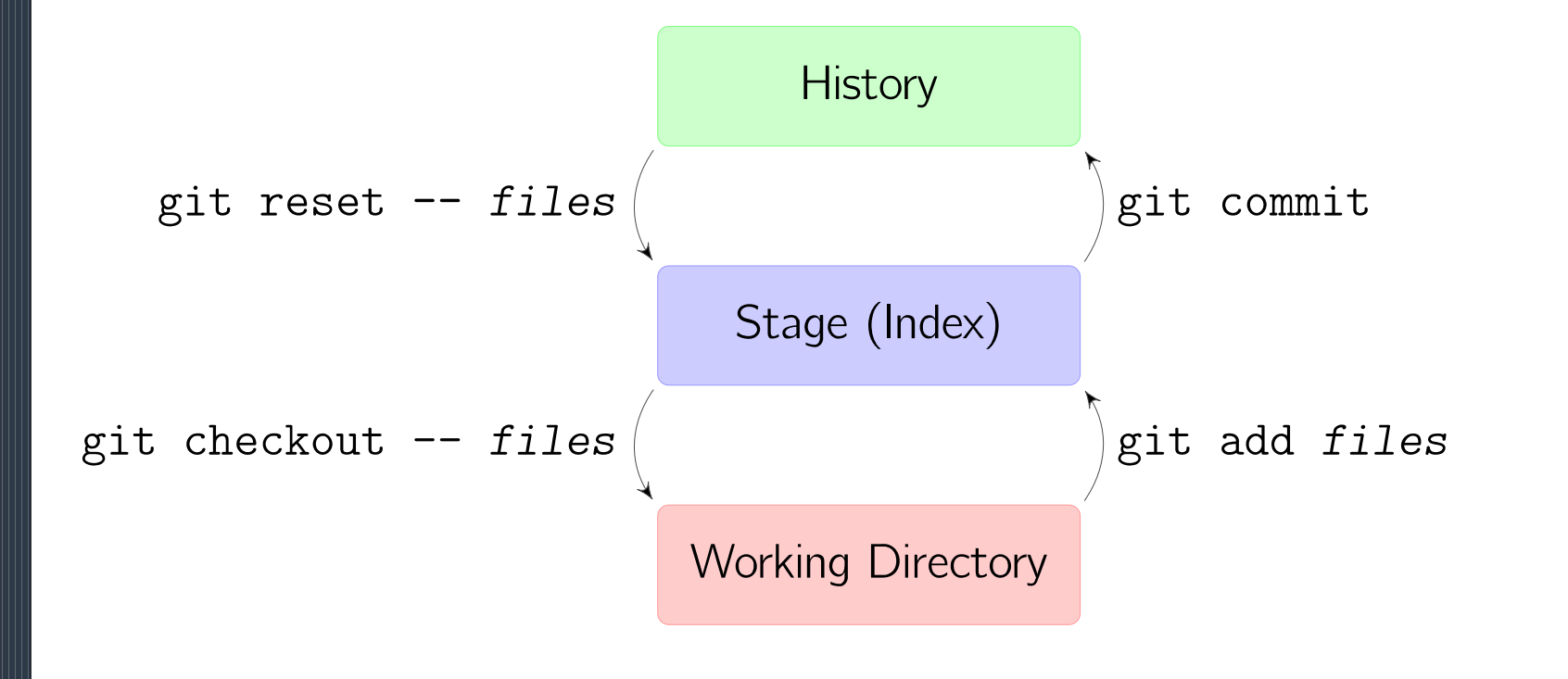

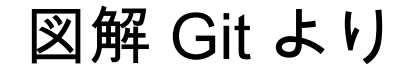

# コミット,ブランチ

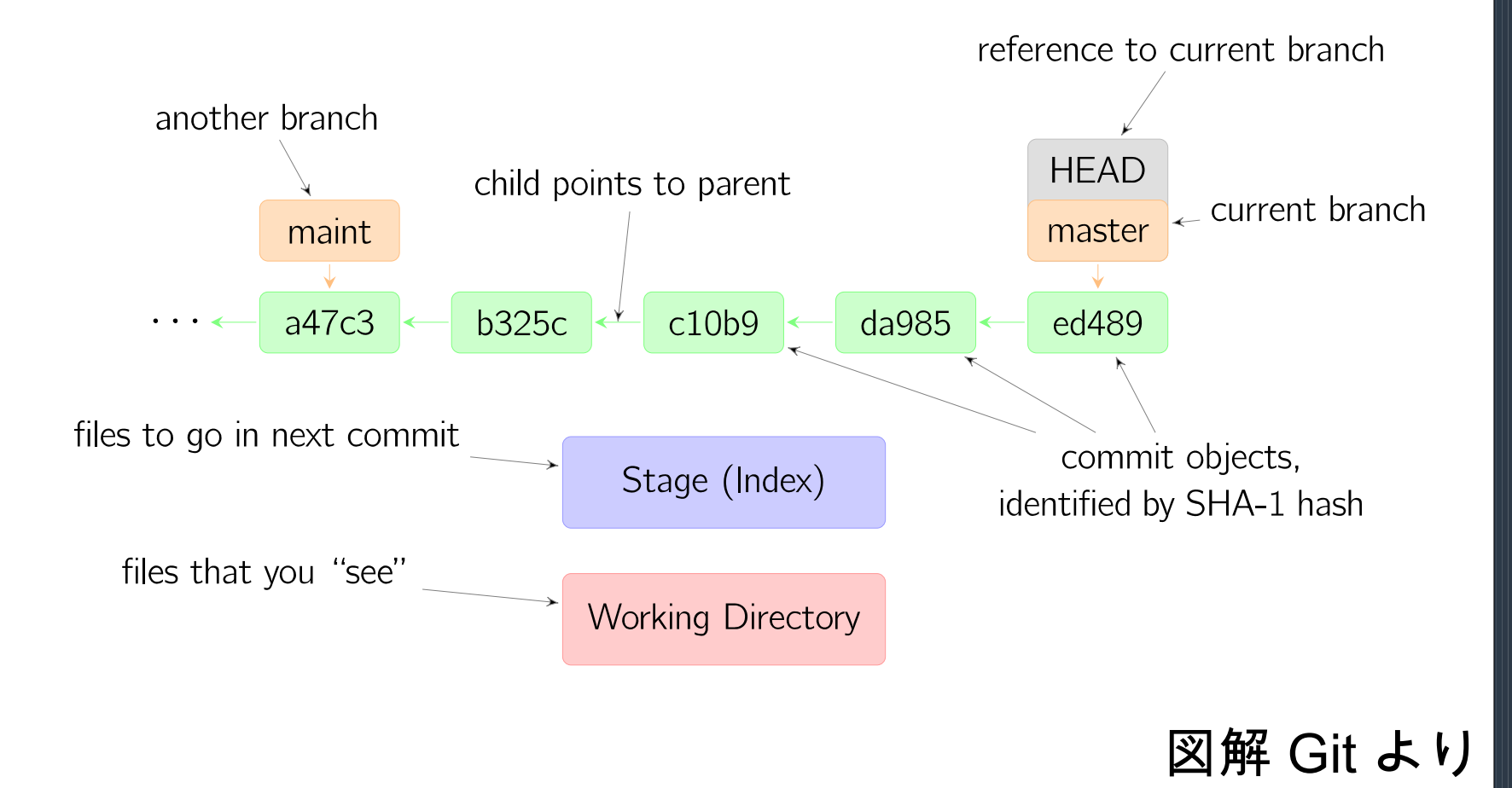

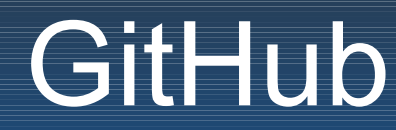

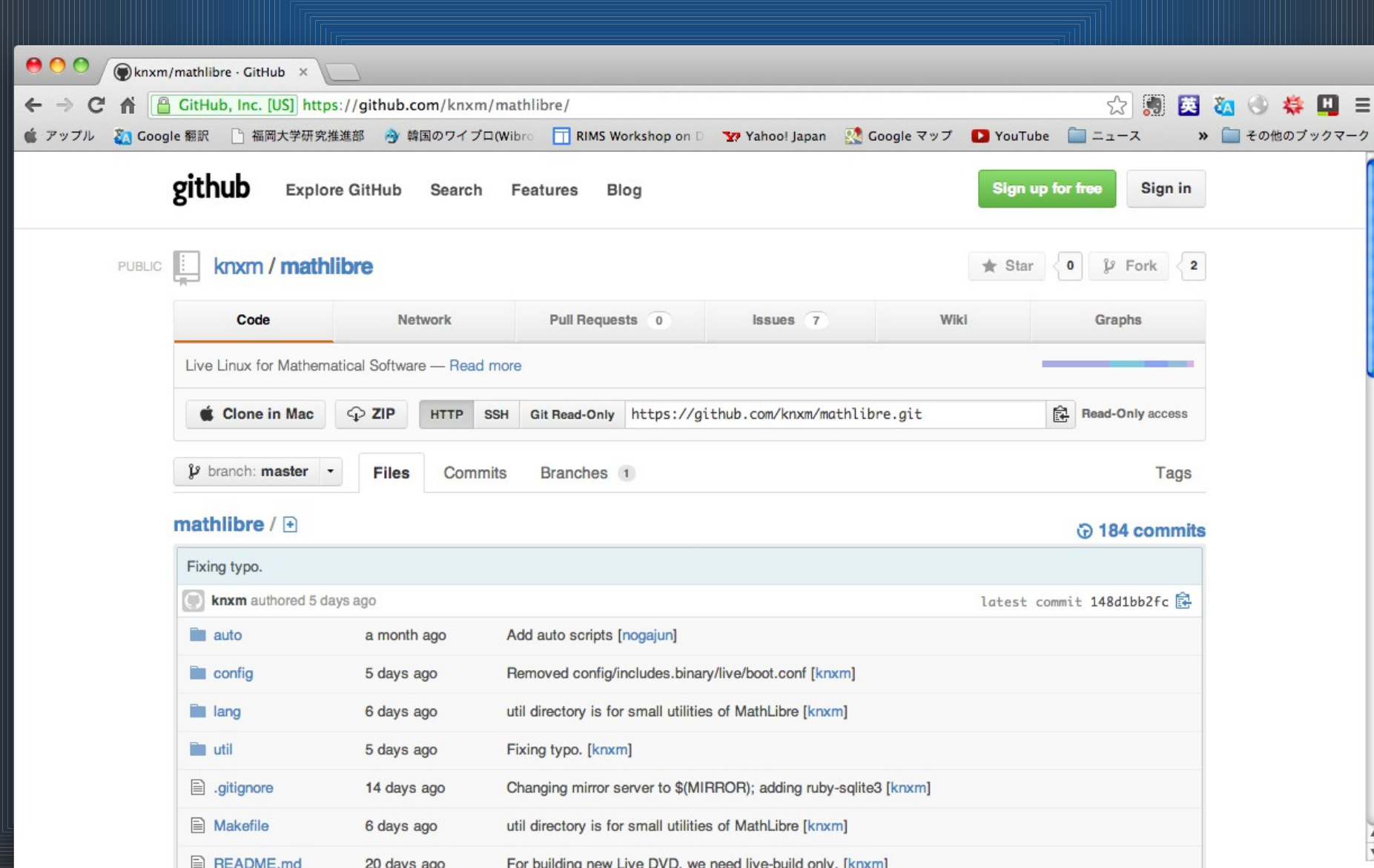

#### issue

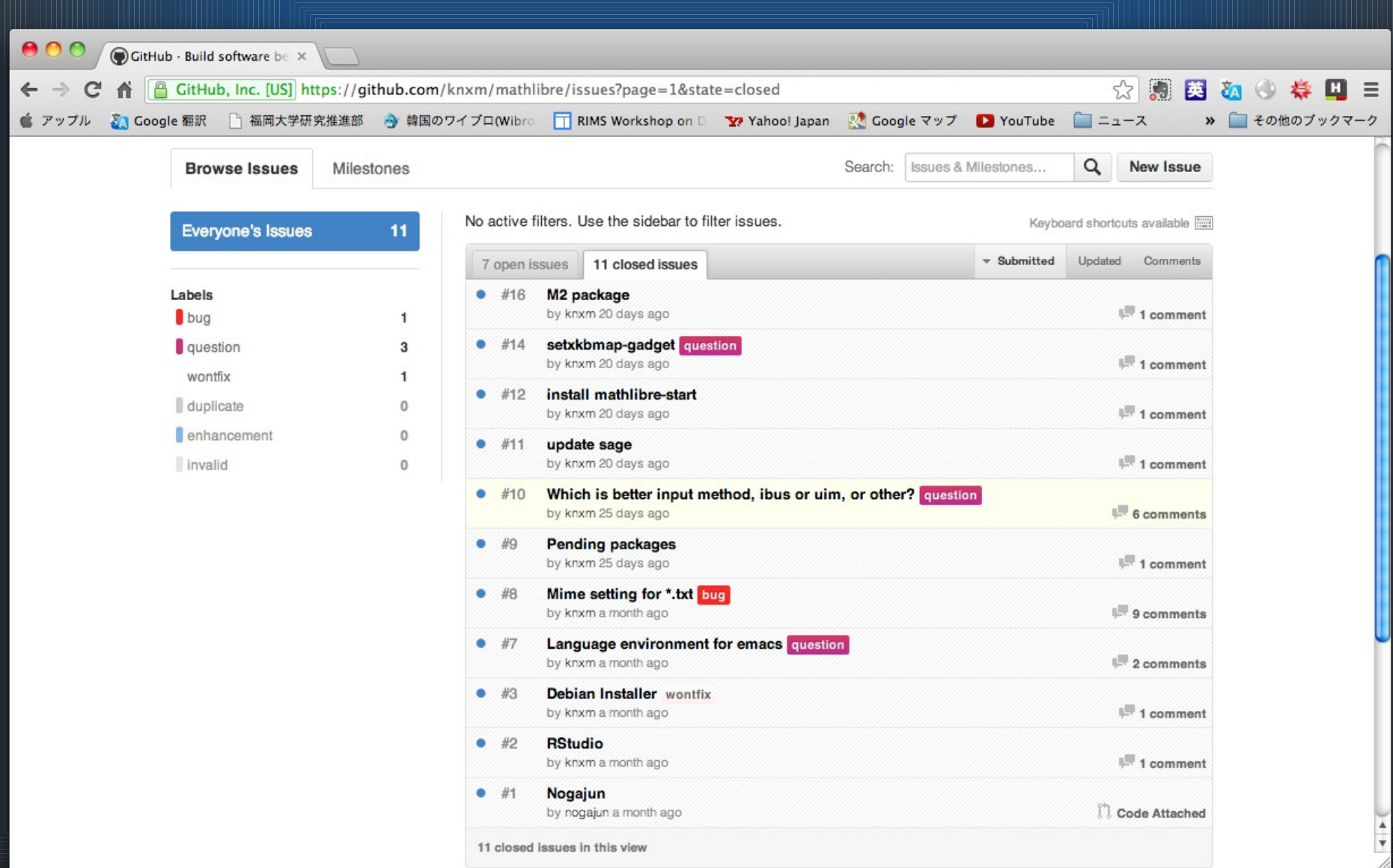

# MathLibre 構築環境

- Debian GNU/Linux wheezy
- /etc/apt/sources.list に sid 追加
	- deb-src http://ftp.jp.debianorg/debian/ sid main
- apt-get -b source live-build
- dpkg -i live-build\*.deb
- apt-get install git apt-cacher-ng
- git clone https://github.com/knxm/mathlibre
- cd mathlibre
- make ja

#### deb パッケージの追加

- config/package-lists/ • hoge.list.chroot に追加パッケージを記述 • config/archives
	- hoge.list.chroot に追加 apt
	- hoge.list.key.chroot
	- hoge.list.binary

•

• hoge.list.key.binary

#### chroot への追加、hooks

- config/includes.chroot
	- config/includes.chroot/etc/skel
	- config/includes.chroot/usr/local/sage
- config/hooks
	- mathlire-start.chroot
	- gnome-terminal.chroot
	- lang.ibus.chroot (後述)

#### 起動画面の変更

- cd config
- cp -r /usr/share/live/build/bootloaders .
- cd bootloaders
- ls
- extlinux isolinux pxelinux syslinux
- inkscape isolinux/splash.svg.in

#### lang

- · Debian Live では常に LANG=C で chroot を 構築する
- · 独自に lang を作成
- LANG=ja\_JP.UTF-8 等の環境変数は lb config --bootappend-live で設定
- 言語環境に依存する設定を lang 以下に集約

• lang/ja, lang/cn, lang/ko, lang/tw, lang/kh,… • インプットメソッド、言語依存設定

# パッケージの削除 · 標準では recommend された deb がインス トールされる

• config/apt/preferences

...

Package: texlive-latex-extra-doc Pin: version \* Pin-Priority: -1

Package: texlive-pstricks-doc Pin: version \*

#### MathLibre 2013

- Debian GNU/Linux wheezy ベース
- Linux Kernel 3.2.0 amd64
- Risa/Asir 20130215
- Singular 3-1-6
- Macaulay2 1.5
- Maxima 5.27.0
- Sage 5.7
- GeoGebra 4.2, GeoGebra 5β
- TeXLive 2012

#### 2012 からの変更点

- · Pentium III 以前の CPU は起動しません。
- Pentium 4 の一部も起動しません。 • i386 が必要
- DVD からの起動が遅くなりました。
- flash-knoppix も使えません。
- 0wn (ハードディスクへのインストール) も使えません。

# DVD 以外の起動方法

- USB 起動 MathLibre の作成
- /dev/sdf ← USB メモリーディスクとします。
- dd if=mathlibre.iso of=/dev/sdf
- もしくは dd if=mathlibre.img of=/dev/sdf
- /dev/sdf1 が起動部分として作成されます。
- 残りの領域を ext4 で作成 (fdisk, gparted)
- mkfs.ext4 /dev/sdf2 -L persistence
- echo "/ union" > /media/live-persistence.conf

### 面倒なのでスクリプト作成

- mkusbmath
- 現在、DVD には収録されていません。
- · Wiki, GitHub から取得してください。
- USB メモリーディスクを接続して
- sudo sh mkusbmath
	- デバイス一覧から指定
	- └ 消しても良いか聞いてくるので
	- 10 分から 20 分じっと待つ。
	- /dev/sda は書かないはず。

#### HDD インストール

- 起動時にメニュー表示
	- Install
	- Graphical Install
- お好きな方をどうぞ。
- Debian のインストーラが作動します。
- 数学ソフトウェアももれなく付いてきます。
- debian-installer-launcher ?

### 起動画面

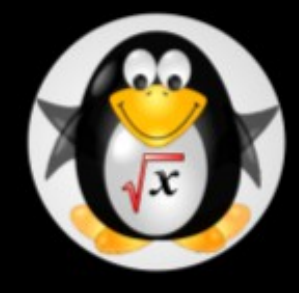

MathLibre 2013 amd64

Build: 2013-03-05 12:16:41

linux: 3.2.35-2 live-build:  $3.0.1-1$ live-boot: 3.0.1-1 live-config: 3.0.21-1<br>live-tools: 3.0.19-1

Boot menu

Live (amd64) Live (amd64 failsafe) Install Graphical install Advanced options

 $\rightarrow$ 

Press ENTER to boot or TAB to edit a menu entry

#### MathLibre 2013

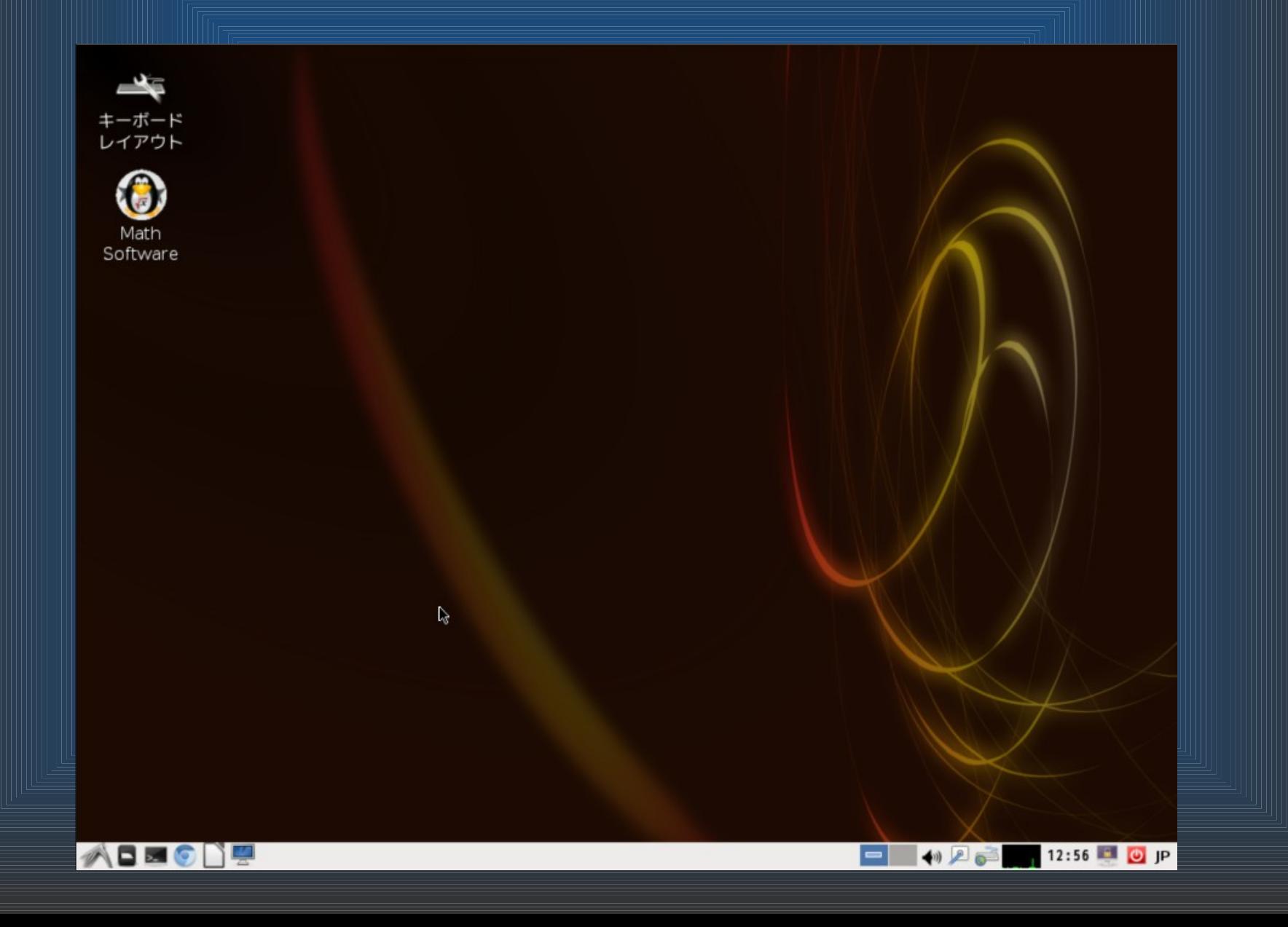

# Tips

• flash-knoppix は、継続的保存領域として1個 のファイルを VFAT 上に作成。 • 4GB の制限 • Debian Live は、ext4 継続的保存領域 • 理論上は 64TiB まで OK • もしもロックしたら • ユーザ名は user パスワードは live • root は • sudo もしくは sudo -s で

#### 今後の課題

- Kodama Knot, Ahara Labs, MathDoc search
- Makefile の整理
- m17n 版 ? (信州大学 松本成司先生)
- The Asian Mathematical Conference 2013
- i386 ?
- arm ?
- netboot ?